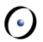

# **Testing with EiffelStudio**

Christian Estler
ETH Zurich
christian.estler@inf.ethz.ch

Distributed and Outsourced Software Engineering - ETH course, Fall 2012

## **Information**

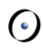

There's a full tutorial about the following slides available at:

http://docs.eiffel.com/book/eiffelstudio/using-autotest

# Why Testing?

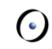

We test in order to expose faults in our software

While testing will (most likely) not reveal **all** bugs, it can in increase the quality of the software significantly

Regression testing: changes to software in place A might break functionality in place B → a solid test-suite helps to find such bugs

In general: writing test cases takes time; tools try to help (e.g Junit for Java)

# **Testing and Contracts**

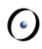

## Eiffel support Design-by-Contract

## Contracts specify

What a routine expects (precondition)

What a routine guarantees (postcondition)

What an object maintains (invariant)

If code is annotated with contracts, we can test the code against it's specification  $\rightarrow$  i.e. contracts can serve as a "oracles"

#### **AutoTest**

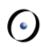

#### EiffelStudio has a built-in tool called **AutoTest**

- Simplifies creating, running and maintaining test
- Similar to JUnit test tool in Eclipse

#### AutoTest supports 3 types of tests

- Manual tests
- 2. Extracted tests
- 3. Generated test

Generated tests are experimental, don't use them for DOSE

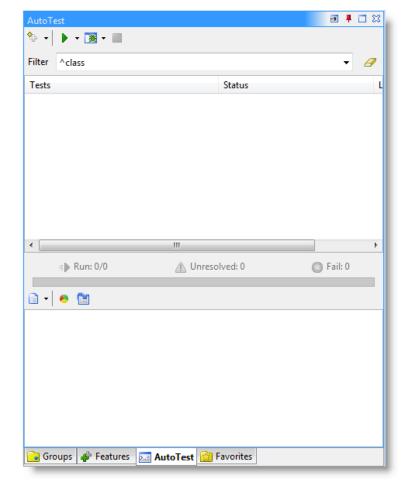

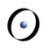

## A Wizard guides through the creation of test cases

- Creating a new manual test case
  - Goto the AutoTest tool
  - Click on the "+" symbol

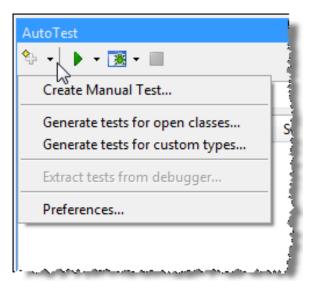

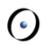

#### The Manual Test Pane asks for the name of the test

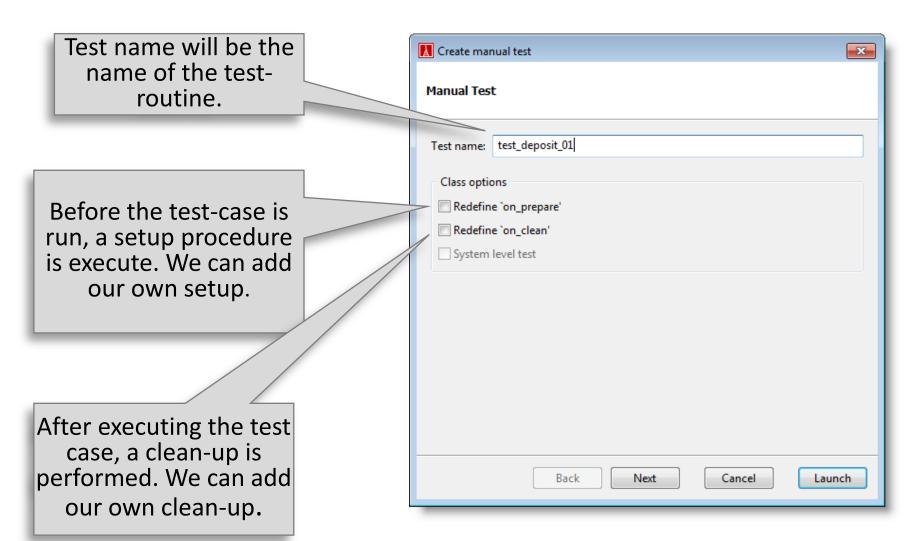

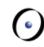

Once we have many tests, it is useful to structure them.

That simplifies test-suit management and maintenance.

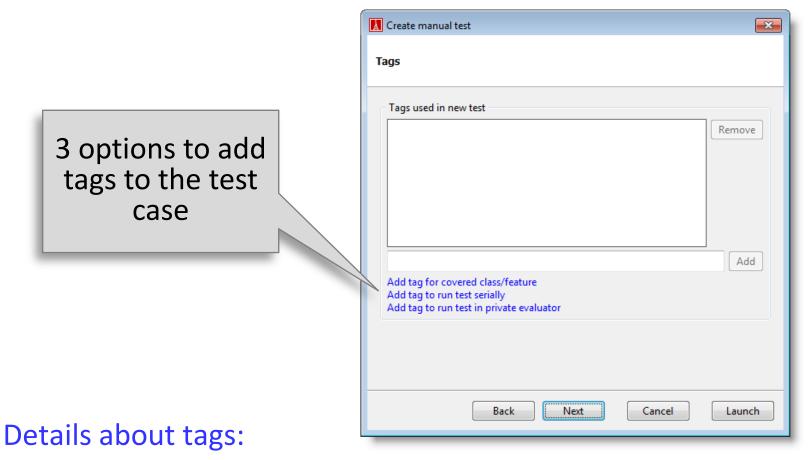

http://docs.eiffel.com/book/eiffelstudio/create-manual-test#About Tags

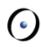

## Finally, we define where the test case shall be stored

## Tip:

Don't use the EIFGENs folder. It's the temporary folder that you delete from time to time (clean compile)

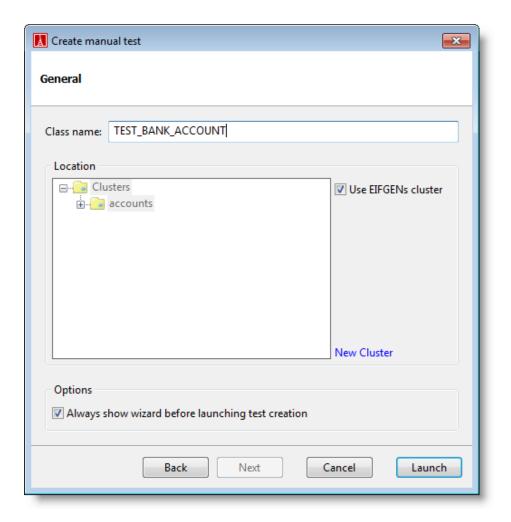

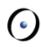

With clicking the "Launch" button we have created a test case

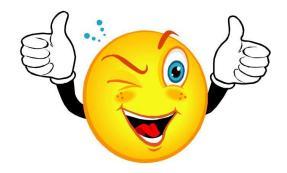

Next, we run the test case

# **Executing Tests**

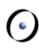

#### In the AutoTest tool

- Hit the "Run" Button
- That executes all selected tests
- If nothing is selected, all tests are executed

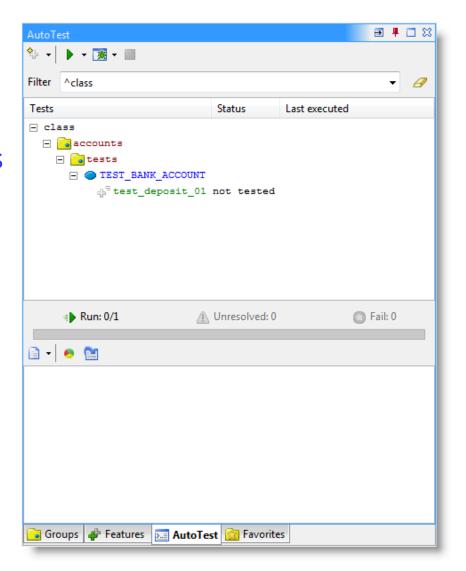

# **Executing Test**

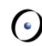

#### There are two result views

- Within AutoTest
- In the Output-Tool (under "Testing" Output)

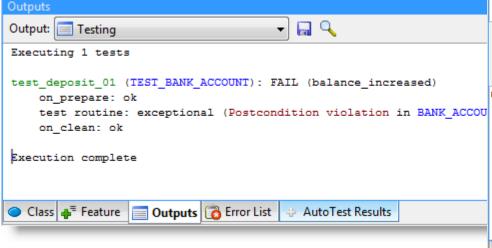

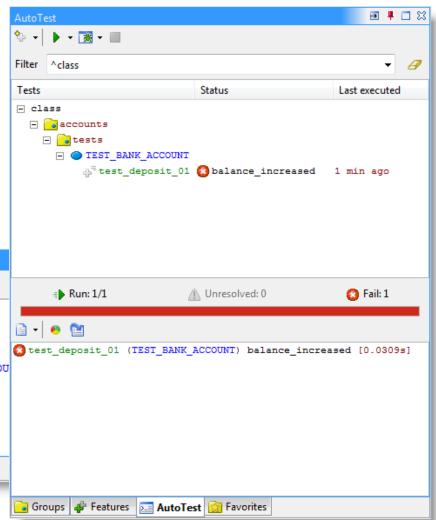

## **Manual Tests - Oracles**

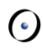

We can the code against it's contracts

## Additionally, we can use **assert** statements

- Structure: assert (a\_tag: STRING; a\_condition: BOOLEAN)
- Useful whenever the contract is not expressive enough/not testing the right thing

## **Extracted Tests**

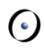

Whenever we run a debugging session and the application is paused, we can **extract** the current state into a test case

In particular useful for bug-fixing

# **Extracted Tests**

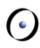

DEMO (no slides)

# **Summary**

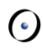

- DOSE
  - Invest into your group; don't think locally
  - Try tools and methods; we won't stop you
- EiffelStudio
  - Clean-Compile, Debugging
  - Don't lose your sleep something breaks
- Agents & Tuples
- EiffelBase and EiffelVision
- AutoTest
  - Important & useful for phase 4 (TDD)

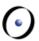

The End